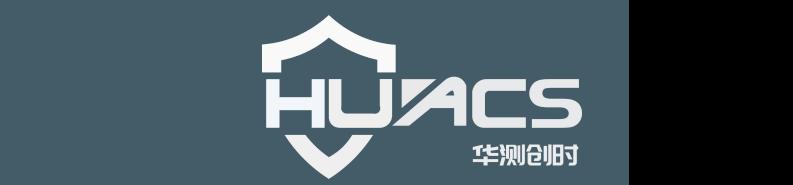

# 光纤光栅解调仪

## 使用手册

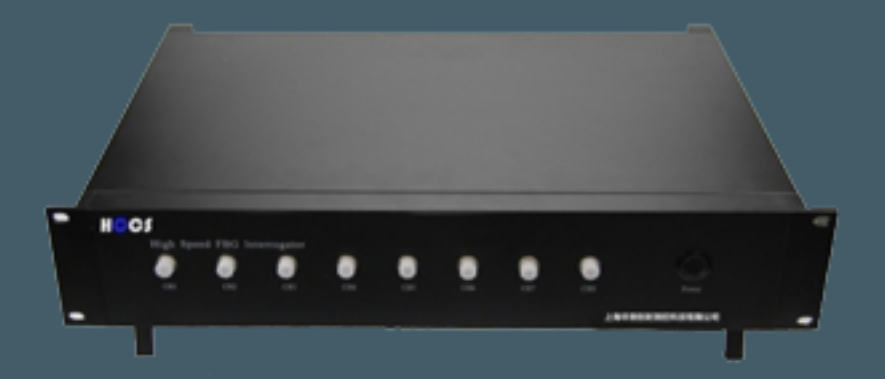

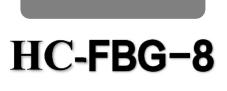

## 上海华测创时测控科技有限公司

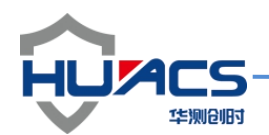

## 华测创时测控科技有限公司

#### 注意事项

感谢您选购华测创时的产品,使用前请详细阅读本说明书;

本说明书内附产品出厂校准系数,请妥善保存;

如有遗失或需最新版本,可登录公司官网下载获取;

如出现故障,请不要擅自打开仪器,请及时与我们联系;

#### 联系我们

地址:上海嘉定区安亭镇昌吉路 156 弄 42 栋

电话:021-69580984

传真:021-69580983

网址:https://www.huacecs.com

#### 设备信息

#### 声明 しゅうしょう しゅうしょう しゅうしょく

本公司保留在不作预先通知的情况下对产品进行改进的权利,对公司 产品性能和说明保留最终解释权。 嘉定区安亭镇昌吉路 156 弄 42 栋<br>59580984<br>39580983<br>s://www.huacecs.com<br>在不作预先通知的情况下对产品进行改进的权利, 对公司<br>说明保留最终解释权。<br>改善产品的质量, 不断推出更新版, 故说明书所载与产品<br>改善产品的质量, 不断推出更新版, 故说明书所载与产品

本公司致力改善产品的质量,不断推出更新版,故说明书所载与产品 的功能、规格或设计可能略有不同,请以您的仪器为准。此等更改恕 未能另行通知 ,敬请谅解。

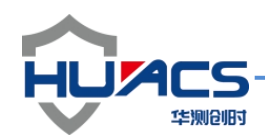

### **1** 概述

华测创时解调仪系列产品结合了当今最先进的光纤技术、电脑技术及信号处 理技术;系统采用模块式设计,方便客户根据不同需求、工程特点配置适合的测 量通道、软件功能;系统关键部分没有易损配件,具有可靠性高、使用方便等优 点。本公司的便携式光纤光栅解调仪是采用扫描激光技术的光纤光栅传感解调分 析仪器。应用于桥梁、隧道、石油石化、电网电站、航海航空领域的温度、应变、 压力、位移、振动、加速度等物理量高精度测量,有 4、8、16、24、32 通道解 调设备,满足工程现场移动测试使用。解调仪扫描范围宽,分辨率高,动态范围 大,高稳定。系统内置温度补偿标准具,并实现自动校准功能。系统功能强大, 传感器拟合可任意物理量动态补偿,对非线性传感器完美支持。系统平台安全、 稳定,兼容多种通讯协议,主从设备通讯便捷,兼容国内外厂商的同类型光纤光 栅传感器。 振动、加速度等物理量高精度测量,有 4、8、16、24、32 通道解<br>工程现场移动测试使用。解调仪扫描范围宽,分辨率高,动态范围系统内置温度补偿标准具,并实现自动校准功能。系统功能强大,<br>任意物理量动态补偿,对非线性传感器完美支持。系统平台安全、<br>种通讯协议,主从设备通讯便捷,兼容国内外厂商的同类型光纤为<br><br><br>**将<br>经<br>资格**<br>常要仔细阅读并理解安全标识和附带的解释,安全警告自身并不<br>险,给出的指示或警告也不能替代正当的事故防范措施。<br>N

### **2** 安全和兼容

#### 安全标识

下面的标识和信息可能在产品上标注了,安全标识的目的是警示用户可能存 在的危险,用户需要仔细阅读并理解安全标识和附带的解释,安全警告自身并不 能消除任何危险,给出的指示或警告也不能替代正当的事故防范措施。

WARNING:仪器采用的是 220VAC 或+12VDC 电源,使用前请将随机附 送的电源适配器与充电电源接口稳固连接,防止电源不稳定,对测试带来影响。

WARNING:如果设备没有按厂家指定的方式使用,设备提供的保护措施可 能失效。为了避免可能的损害,请勿使用任何带有明显损坏电源、线路、或外机 壳的电子装置。

CAUTION:不要将产品暴露在雨中或其它过量的湿气中。

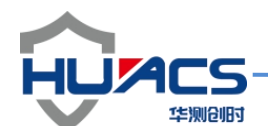

#### 激光安全

**CAUTION:** 激光安全警告标签固定在仪器上,您可以在解调仪机箱面板上 找到它。如果设备的激光光源出现了故障,请您一定要与我们联系进行维修和重 新标定。请务必将功能异常的激光器与仪器寄回维修,用户请勿私自打开机壳。

**WARNING**:此光源发出的光是看不到的,但是它可能会对您的视力造成伤 害,请勿将激光直接射入眼睛。

**CAUTION:**使用不干净或已经损坏的连接头可能会损坏其它的连接头。

**CAUTION:**请不要将连接头拧得太紧,这样可能会造成连接头损坏。

**CAUTION:**设备前面板的光学接口是 FC/APC 接口,连接时请确保连接头 匹配,否则会造成连接头损坏甚至导致模块损坏。

**CAUTION:** 测试结束后,请及时将防尘帽扣在面板光学接口上,避免接口 被灰尘污染,造成接口损耗过大或失效。

请按以下步骤清洁光学接头:

- 1. 取一块干净的酒精棉。
- 2. 滴上少量酒精,然后将多余的酒精挤出。
- 3. 打开光学接头的保护帽。

4. 将光学接头端面朝下按在酒精棉上平移,重复几次,然后新取一块酒 精棉擦干。

3 硬件操作指导

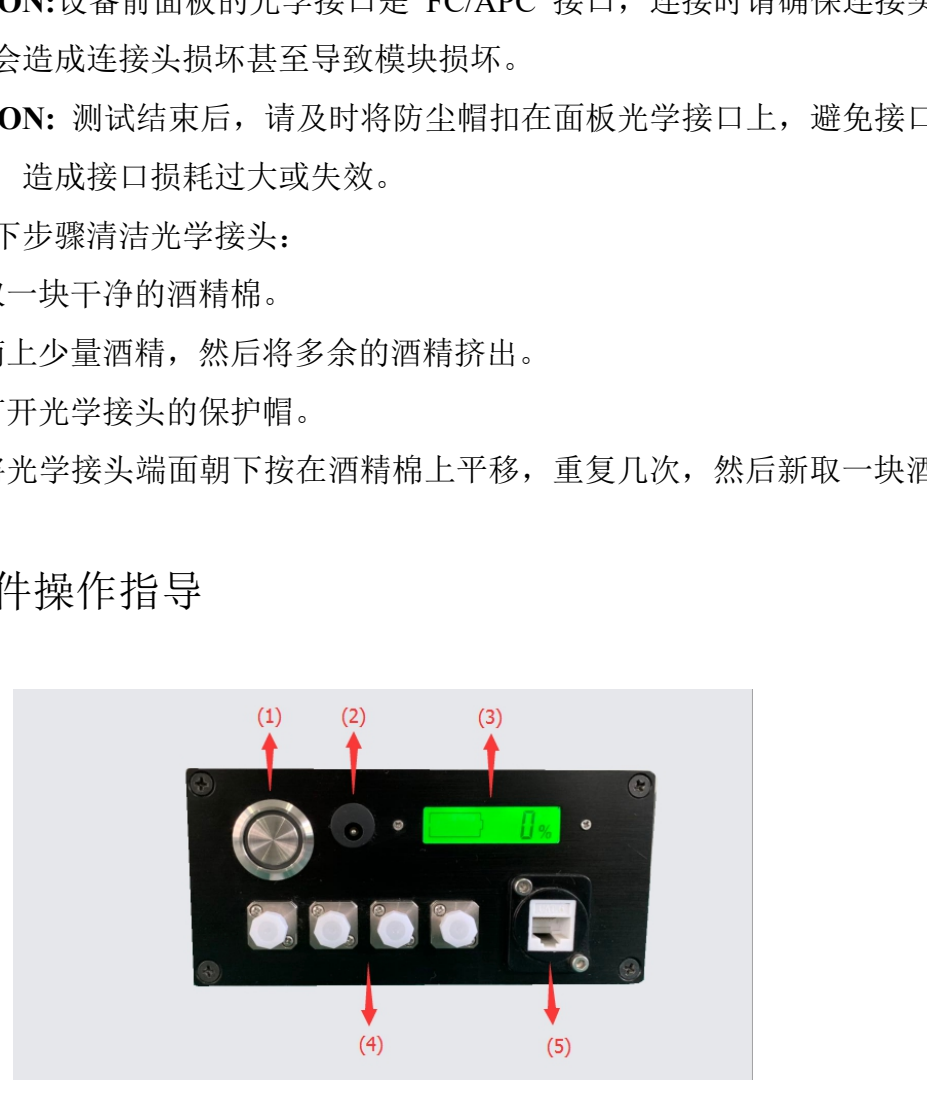

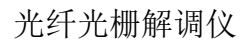

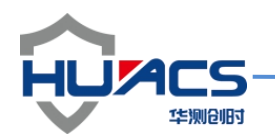

#### 面板功能

1:电源开关;2:充电接口;3:电量显示器;4:FC 接口;5:数采接口;

#### 供电方式

本 仪 器 内 部 配 置 2 块 12V/7800mAH 锂 电 池 进 行 供 电 , 外 部 标 配 100~240VAC/50~60HZ 转 12.6V/1A 电源适配器进行充电,满载时连续采集工作 5 个小时左右。

注意:

1、当电池电量耗尽时,需及时连接充电器进行充电。

#### 解调仪快速启动

a) 轻按解调仪面板的电源开关 3,系统开始运行,电量显示器显示剩余电 量;

b) 笔记本电脑无线连接"TP-LINK\_9ECCD8"无需密码直接连接。将 IP 地 址更改为 192.168.0.14 。打开上位机文件夹中的"智性科技(天保存)"。即可 进入软件界面 50~60HZ 我 12.6V/IA 电减迫配益进行元电,满取可足头不来工行。<br>,<br>其中量耗尽时,需及时连接充电器进行充电。<br><br><br>解调仪面板的电源开关 3,系统开始运行,电量显示器显示剩余电<br><br>nte脑无线连接 "TP-LINK\_9ECCD8"无需密码直接连接。将 IP H<br>168.0.14 。打开上位机文件夹中的 "智性科技(天保存)" 。即可

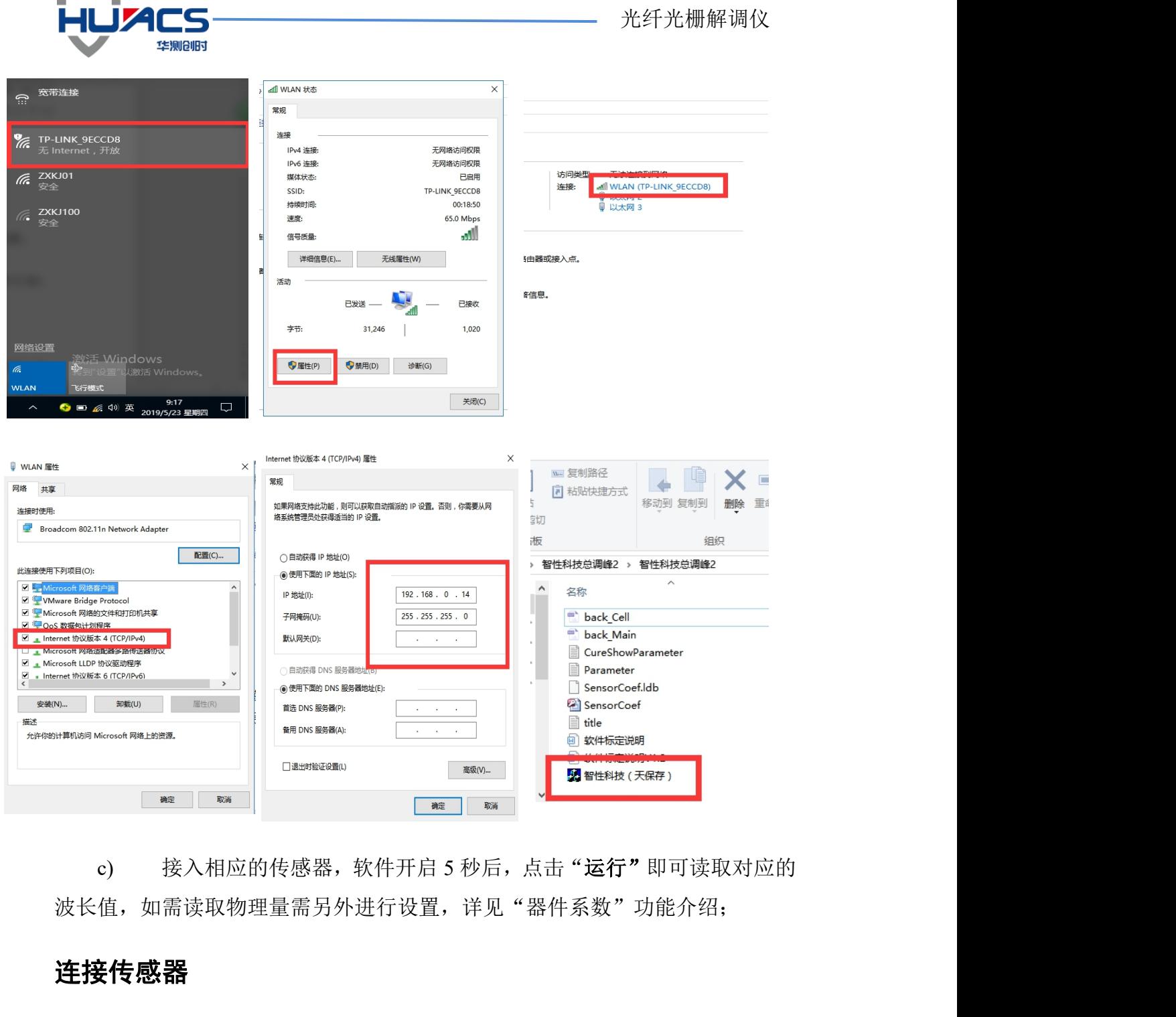

c) 接入相应的传感器,软件开启 5 秒后,点击"运行"即可读取对应的 波长值,如需读取物理量需另外进行设置,详见"器件系数"功能介绍;

## 连接传感器

**Contract Contract Contract Contract Contract Contract Contract Contract Contract Contract Contract Contract Contract Contract Contract Contract Contract Contract Contract Contract Contract Contract Contract Contract Contr** 

解调仪的每个通道上可串联不同序号不同波长的传感器,当传感器接入解调 仪后,上位 机软件界面上会自动识别传感器所连接的通道,并给定相应序号。

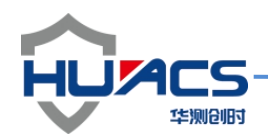

## **4** 软件操作说明

## **(1)**自启动图形监测程序

开机显示光纤光栅信号处理器画面,直接进入波长模式。如图 1,左边按钮 有数据保存、显示波长、显示数值、显示曲线和激光器内部实时温度。上面菜单 栏分别是运行、波长模式、光谱模式、校正模式、读取序号、固定波长、器件系 数、系统设置和退出按钮。空白表格列表示每一个通道,行表示每个通道下的连 接不同序号的传感器。

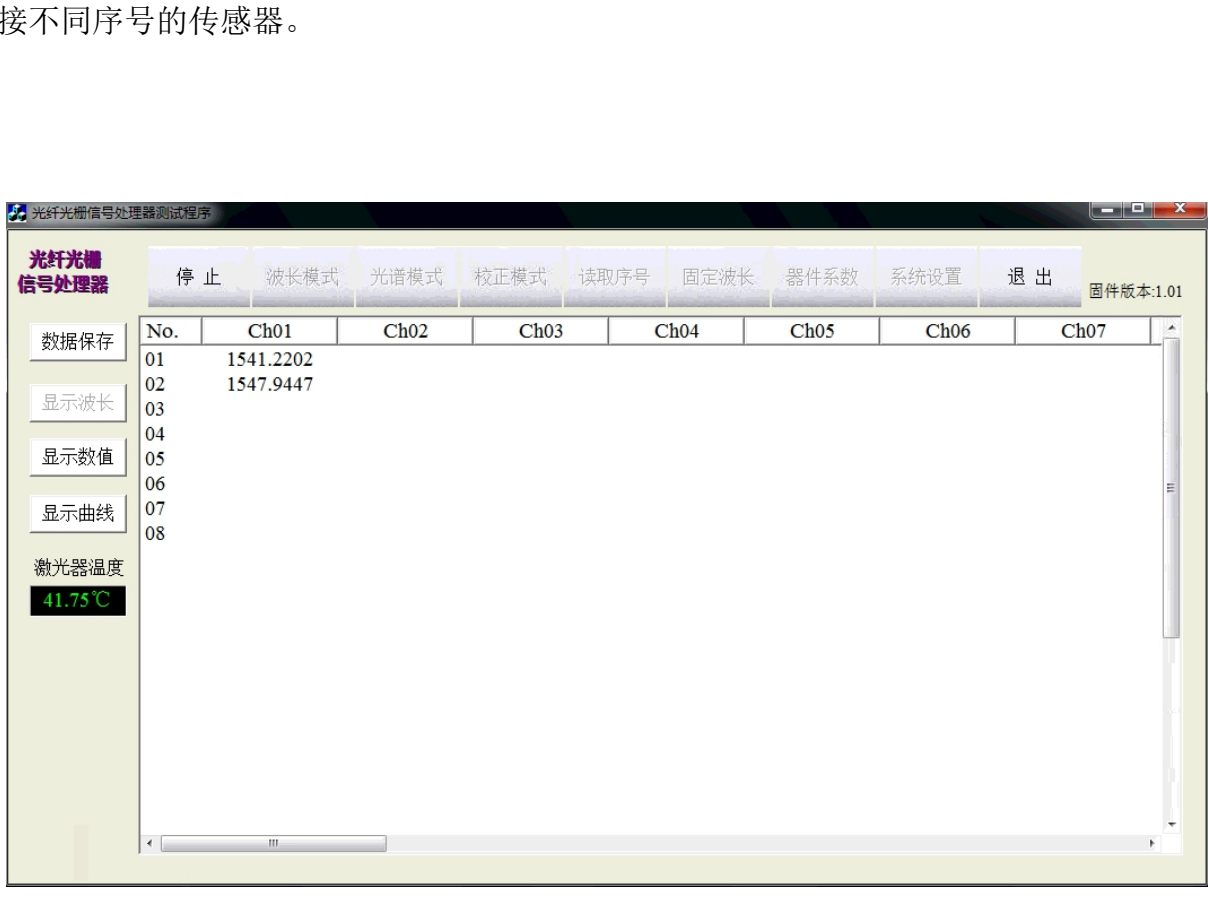

#### 软件主界面: 默认以列表形式显示波长

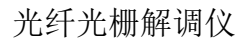

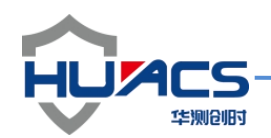

**(2)**系统设置

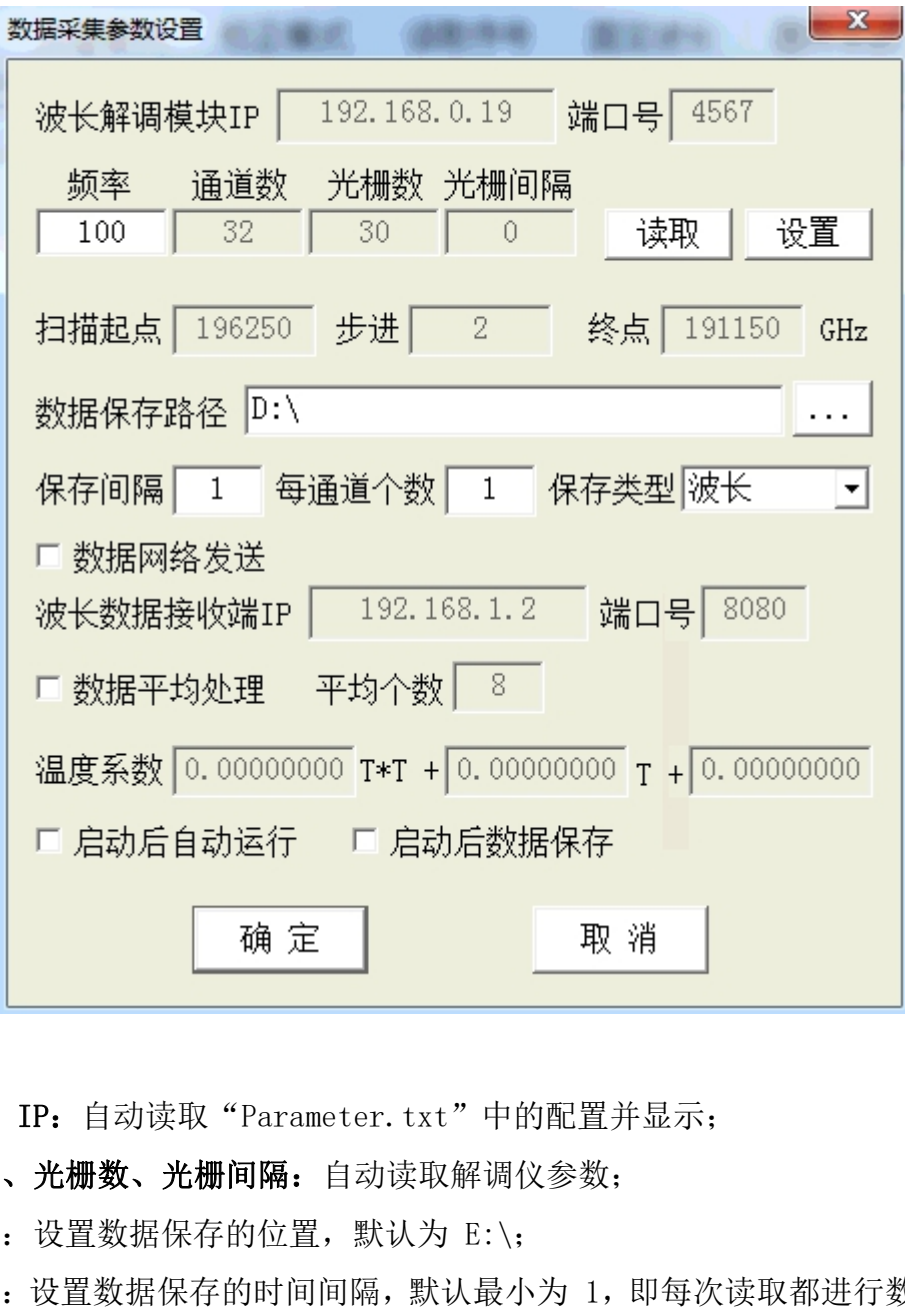

波长解调模块 IP: 自动读取"Parameter.txt"中的配置并显示;

频率、通道数、光栅数、光栅间隔:自动读取解调仪参数;

数据保存路径: 设置数据保存的位置, 默认为 E:\;

数据保存间隔:设置数据保存的时间间隔,默认最小为 1, 即每次读取都进行数 据保存。

通道数据个数: 每个通道的光栅数量, 最大 30

保存类型: 数据保存的类型,可选"波长/物理量/波长+物理量/波长+激光器温 度"

数据网络发送:配置后可以将波长数据传送到同一网段内的另一台电脑上进行列

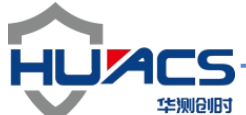

表显示,输入对应的 IP 地址即可,端口号默认为 8888; 数据平均处理:数值平均;

启动后自动运行/启动后数据保存:选中后,软件启动后启动启用相应功能。

#### **(3)**选择工作模式

工作模式共有 3 种: 波长模式、光谱模式、固定波长, 各功能描述如下: 波长模式:以列表或曲线形式显示传感器的波长值,在配置了传感器的类型之后 还可以显示测量数值。同时显示激光器温度,此温度为激光器管壳温度,用以代 表环境温度,来补偿因环境温度变化而导致的测量误差。

光谱模式: 此功能用以查看传感器光谱, 每秒刷新 5 次传感器波长和光 谱。点击"保存光谱"按钮可保存一次原始光谱数据。

固定波长:输入希望的波长值,设备将连续输出指定波长,可作为波长可 调的激光器使用。

选择工作模式(默认为波长模式),点击"运行",点击"保存"按钮可以 进行数据保存(数据保存的路径、类型可在"系统设置"中选择)。

若要切换工作模式,需要点击"停止"按钮,再点击相应的工作模式按钮。 1) 波长模式

以列表或曲线形式显示传感器的波长值,在配置了传感器的类型之后还可以 显示测量数值。

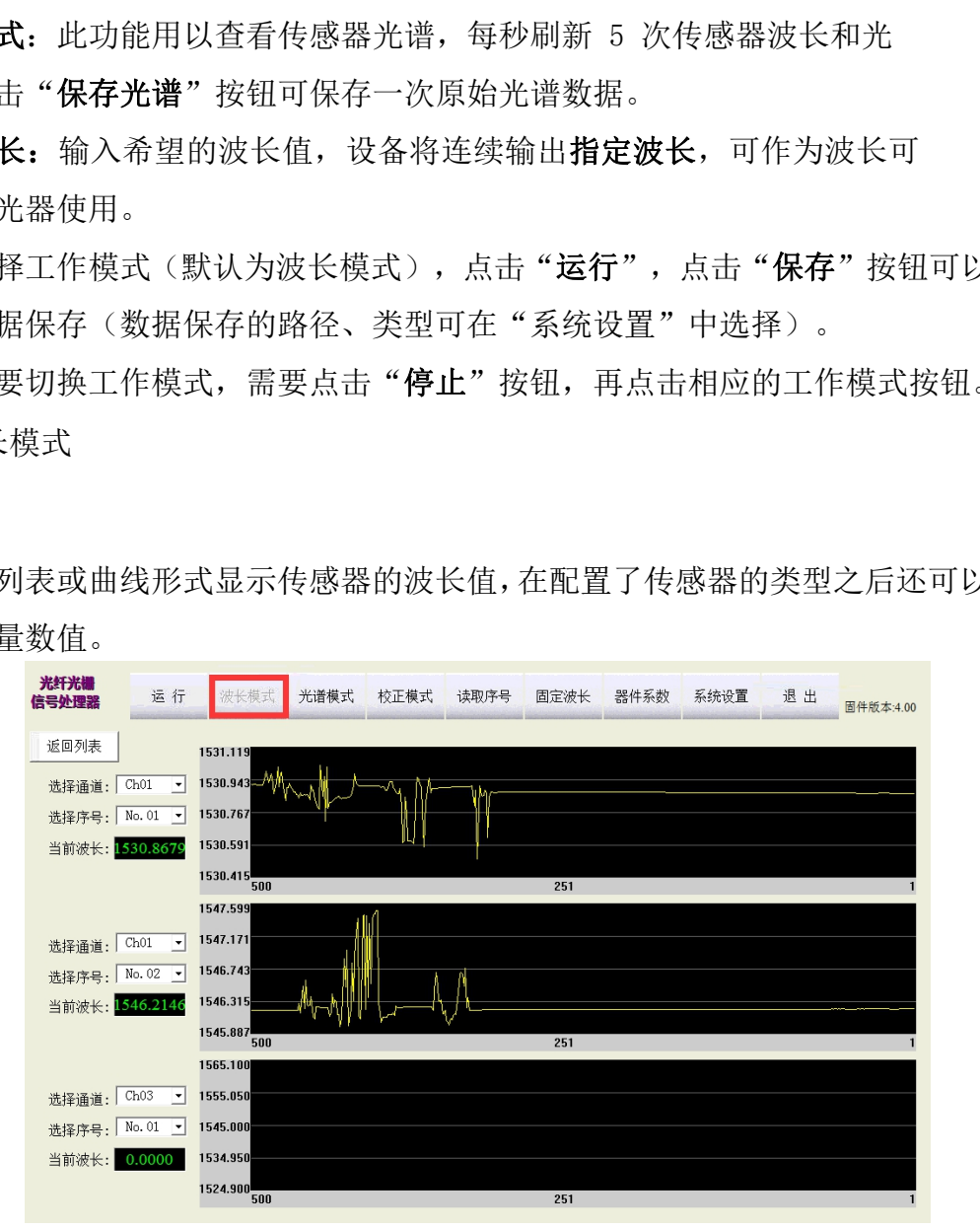

网址:[www.huacecs.com](http://www.huacecs.com) 电话:021-69580984 地址:上海嘉定区安亭镇昌吉路 156 弄 42 栋

光纤光栅解调仪

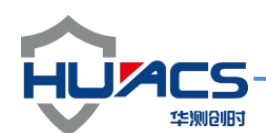

2)光谱模式

用以查看传感器光谱,每秒刷新 5 次传感器波长和光谱。点击"保存光谱" 按钮可保存一次原始光谱数据。

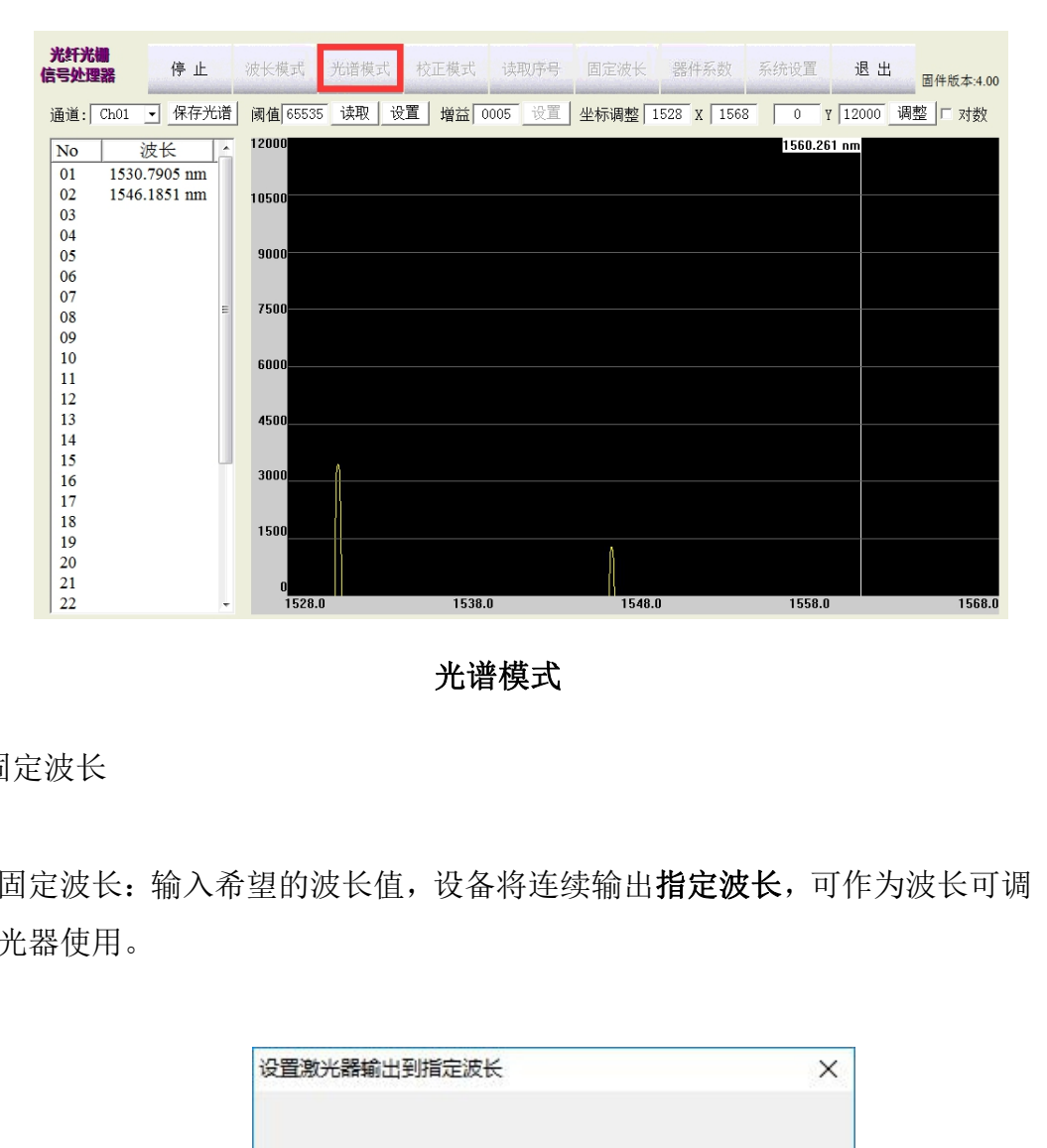

光谱模式

3)固定波长

固定波长:输入希望的波长值,设备将连续输出指定波长,可作为波长可调 的激光器使用。

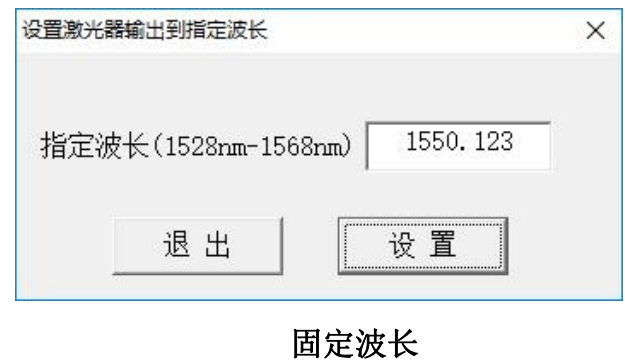

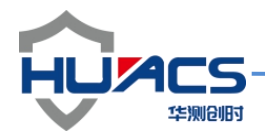

光纤光栅解调仪

## **(4)**传感器配置

#### 温度传感器

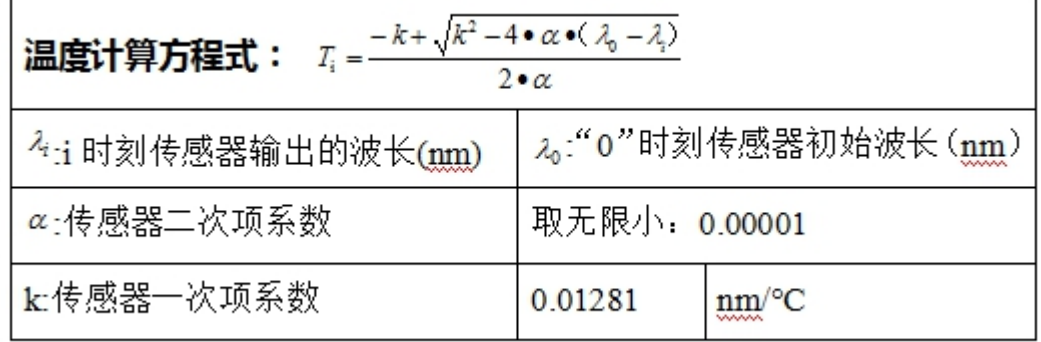

温度标定必须填写下面 8 处。其中 4,5,6 是系数。

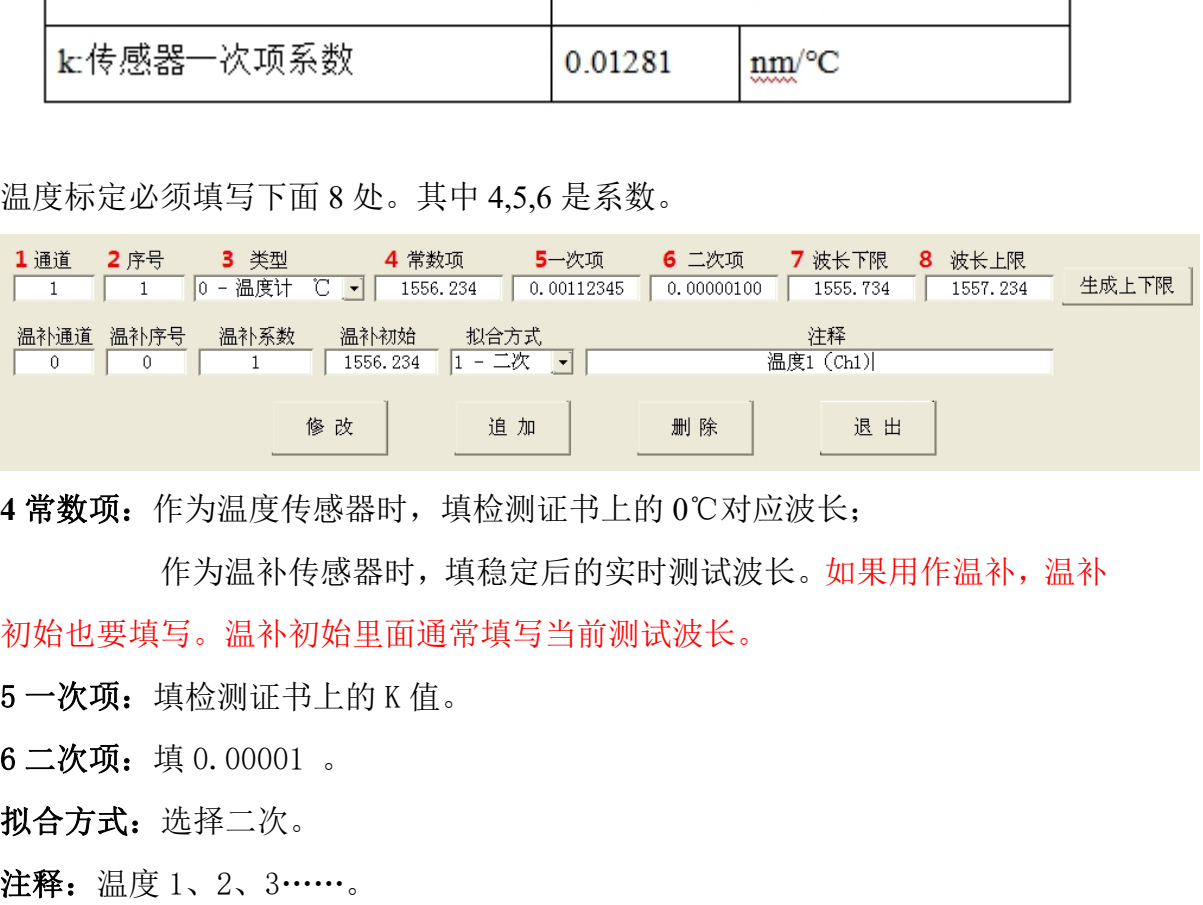

4 常数项: 作为温度传感器时,填检测证书上的 0℃对应波长;

作为温补传感器时,填稳定后的实时测试波长。如果用作温补,温补 初始也要填写。温补初始里面通常填写当前测试波长。

5 一次项: 填检测证书上的 K 值。

6 二次项:填 0.00001 。

拟合方式:选择二次。

注释:温度 1、2、3……。

注意:作为温补传感器的温度传感器,同样要进行系数配置,完成后才能作为温 补传感器对其他传感器进行温补。

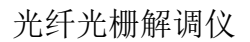

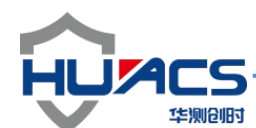

应变**/**位移传感器

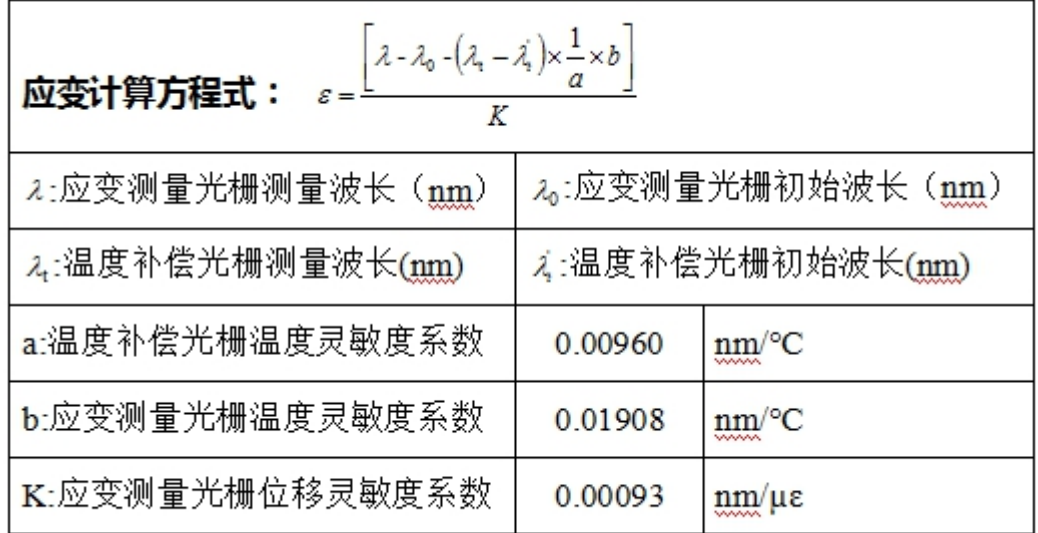

有温度补偿应变标定必须填写下面 10 处。 其中温补系数就是κ

 $\lambda_{\text{Tw}}$ 和  $\lambda_{\text{TO}}$ 由指定的温度传感器提供。

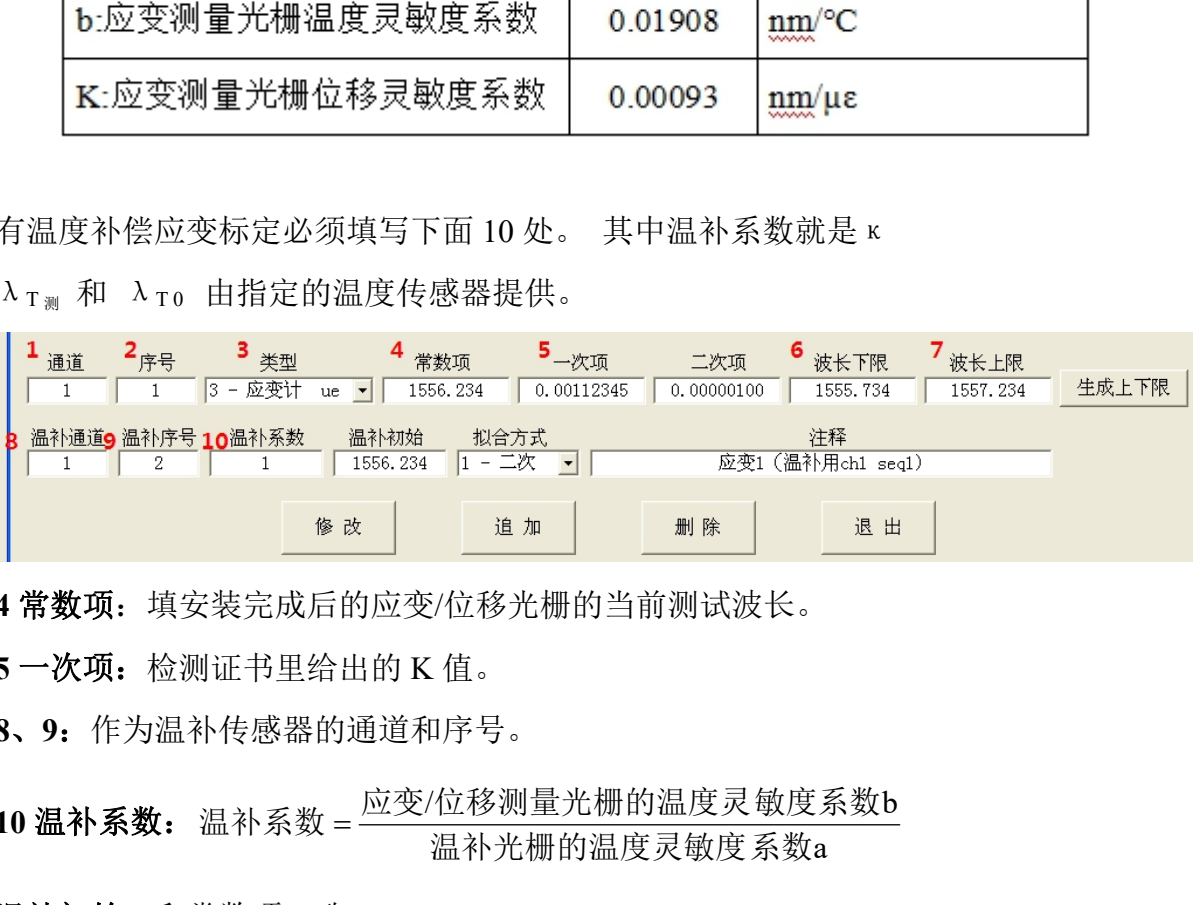

4 常数项: 填安装完成后的应变/位移光栅的当前测试波长。

**5** 一次项:检测证书里给出的 K 值。

**8**、**9**:作为温补传感器的通道和序号。

10 温补系数: 温补系数 = <sup>应变/位移测量光栅的温度灵敏度系数b</sup> a and the state of the state of the state of the state of the state of the state of the state of the state of the state of the state of the state of the state of the state of the state of the state of the state of the stat 温补光栅的温度灵敏度系数a

温补初始: 和常数项一致。

拟合方式:线性。

注释: 应变/位移 1、2、3……

其他类型传感器全部和应变传感器类似。

辅助传感器类型都选择温补器件。

#### 标定必须填写下面 **7** 处。温补器件的常数项和温补初始通常填写当前测试波长。

网址:[www.huacecs.com](http://www.huacecs.com) 电话:021-69580984 地址:上海嘉定区安亭镇昌吉路 156 弄 42 栋

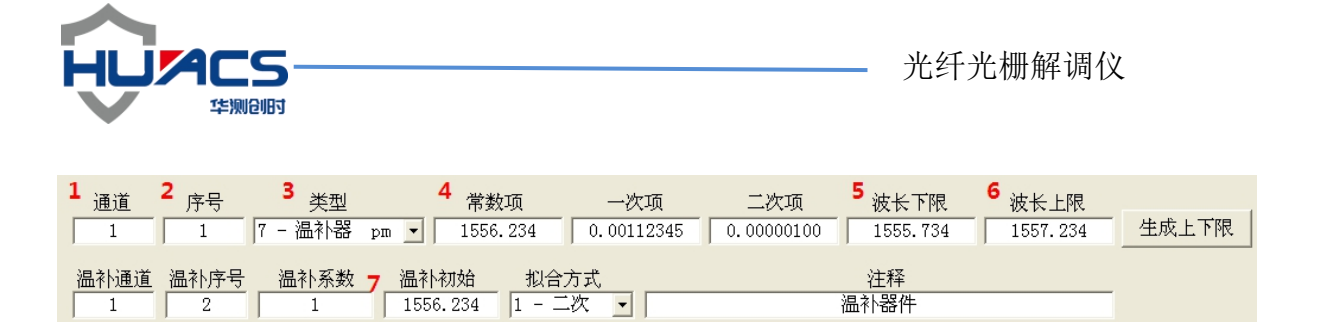

删除

追加

退出

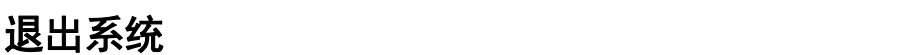

点击退出按钮, 弹出提示对话框。

修改

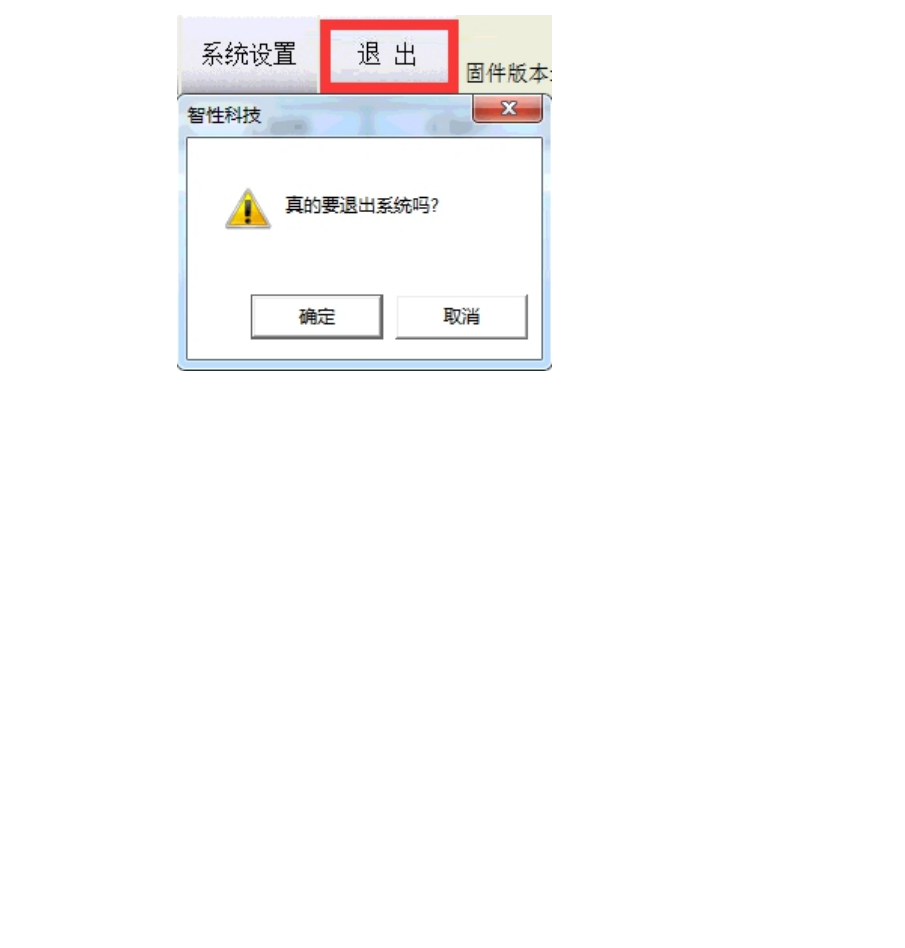